# **5 STEPS CONTRACTS** TO WIN WITH THE **COUNTY**

#### REGISTER AS A VENDOR

Visit [EPCOUNTYPURCHASING.IONWAVE.NET](https://epcountypurchasing.ionwave.net/Login.aspx) or use the QR Code below to register with County's Ion Wave website, notifications are emailed according to registered commodity codes.

### ATTEND TO YOUR EMAIL

Use a valid, well monitored email address, keep a look out for our ATTEND TO YOUR EMAIL<br>Use a valid, well monitored email address, keep a look out for our<br>notifications, don't let your email get full, and do not unsubscribe.

#### GET ALL THE DETAILS

Review all important information (i.e. specifications, addenda, T&C) and attend all important events (i.e. pre-bid conference, walk through).

#### DON'T SKIP OUT ON REQUIRED FORMS

Fill out and attach all required forms. Include all requested attachments.

## SUMBIT YOUR BID BEFORE THE DEADLINE

Be sure everything is complete and submitted by the closing/opening date at 2:00pm.

[EPCOUNTYPURCHASING.IONWAVE.NET](https://epcountypurchasing.ionwave.net/Login.aspx) [EPCOUNTY.COM/PURCHASING](http://www.epcounty.com/purchasing/bids/default.htm)

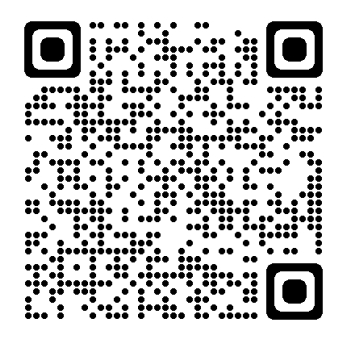

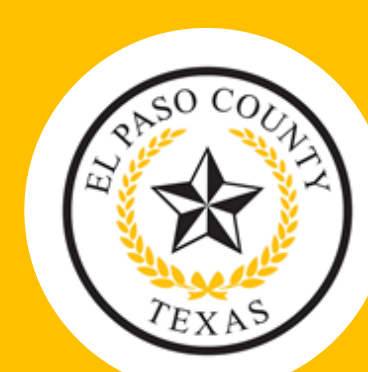

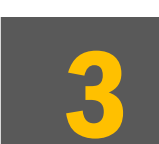

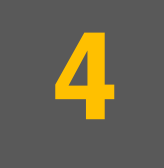

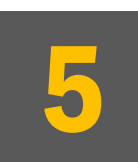

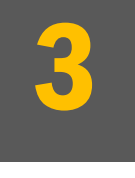

1